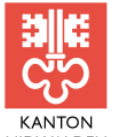

LANDWIRTSCHAFTS- UND NIDWALDEN UMWELTDIREKTION

AMT FÜR UMWELT Stansstaderstrasse 59, 6371 Stans, 041 618 40 60 www.umwelt.nw.ch

## **Hilfestellungen – WebGIS- Applikation. Kataster der belasteten Standorte (KbS).**

Der Online-Kataster ermöglicht eine Suche nach Grundstück (Parzellen-Nr.), Adresse und nach KbS-Punkten (alle belasteten Standorte des Kantons Nidwaldens). Die Suche wird anschliessend über die Gemeindewahl verfeinert.

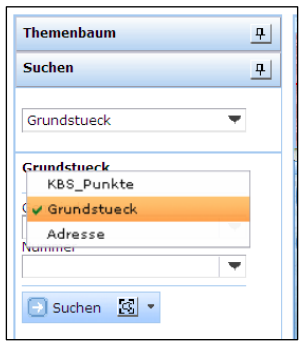

Alle belasteten Standorte sind durch geometrische Formen abgebildet. Belastete Standorte mit bekannter flächenhaften Ausdehnungen sind zusätzlich durch Polygone dargestellt. Die Bedeutungen der Farben und Formen sind der Legende (gekennzeichnet mit i, unten rot eingekreist) im Themenbaum zu entnehmen.

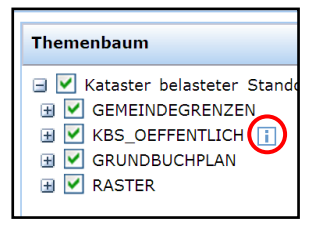

Der Buchstabe  $\|\mathbf{i}\|$  erlaubt es Ihnen die Informationen zu einem belasteten Standort abzurufen. Es erscheint ein Feld mit dem Titel **identifizieren**. Dort können sie auswählen, ob Sie Informationen zu einem Grundstück, Adresse, einer Fläche des Katasters (mit bekanntem Perimeter), Punkte des Katasters (alle Standorte) oder Sichtbare Themen möchten. Anschliessend klicken sie mit der Maus in das Feld, das sie identifiziert haben möchten. Bei den Sichtbaren Themen werden alle oben genannten Themen unter Objektübersicht aufgeführt, die an diesem Punkt vorhanden sind.

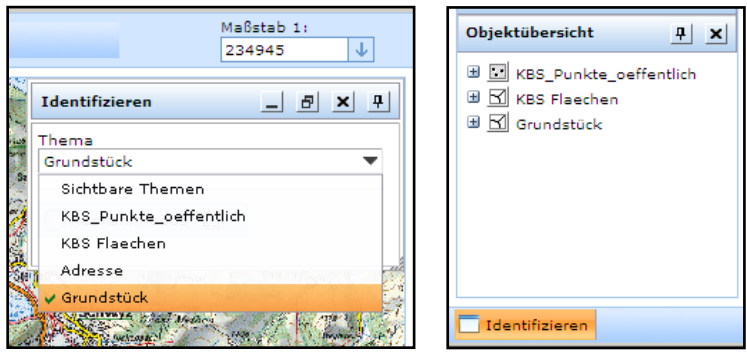

Bei einem Massstab < 15'000 erhalten sie durch anklicken des folgenden Buttons die Informationen zu den jeweiligen Standorten wenn sie auf dem Dreieck/Fläche ein paar Sekunden warten. Falls sie diesen Button nicht anklicken können, müssen sie eventuell zuerst den Buchstaben **i** deaktivieren.

Mit dem WebGIS haben sie ausserdem die Möglichkeit einen Ausdruck von einem gewünschten Kartenausschnitt zu tätigen. Zuerst drücken sie auf das Drucker-Symbol in der Symbolleiste. Es erscheint das unten aufgezeigte Feld, dort können sie verschiedene Parameter für den Kartenausschnitt auswählen. Wenn sie anschliessend auf Anzeigen drücken, erscheint ein gelber Rahmen, der Ihnen den Kartenausschnitt anzeigt. Zum Schluss drücken sie auf den Button Drucken und der Druck wird vorbereitet.

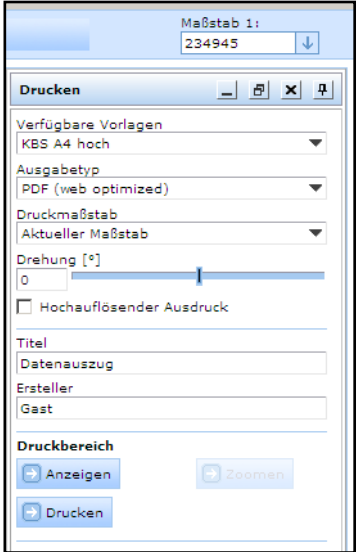

## **Allgemeine Hinweise**

- Die Polygone zeigen in der Regel nur eine ungefähre Ausdehnung des Standorts an.
- Der Kataster der belasteten Standorte wurde sorgfältig erstellt. Dennoch kann nicht ausgeschlossen werden, dass weitere bislang unbekannte und daher nicht erfasste Standorte existieren.
- Werden bei Aushubarbeiten wider Erwarten Untergrundbelastungen angetroffen, so kann aufgrund dieser Veröffentlichung gegenüber dem Kanton Nidwalden kein Haftungsanspruch abgeleitet werden.
- Der Kataster der belasteten Standorte wird ständig überarbeitet und periodisch aktualisiert.